## **CUB RESIDENT CAMP ROSTERS**

Cub Resident Camp roster entries can now be made! You can log into your camp account and enter your participant roster. Before you do, here is some important information:

## **Before You Start**:

The name on your reservation is designated as the administrator of your summer camp account. The administrator may also give permission to other leaders in your pack to access your account and make updates. Be judicious about to whom you give this permission.

If you need pack names and BSA membership numbers, your Key 3 (Cubmaster, Committee Chair, or COR) can find your pack roster by going to **my.scouting.org**. You can use this roster to help you when you enter participants information in your online camp reservation. You will need to log into your camp account first.

## **Completing your Camp Roster:**

When you log into your account, go to the Registration tab. Click on Update, then Edit. Click on the **Who's Coming?** box.

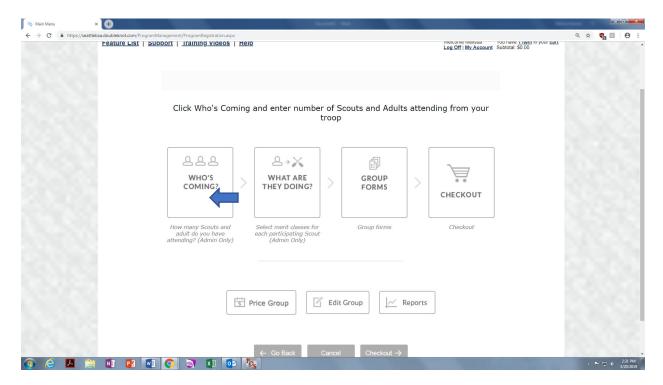

You will notice that the roster fields are open.

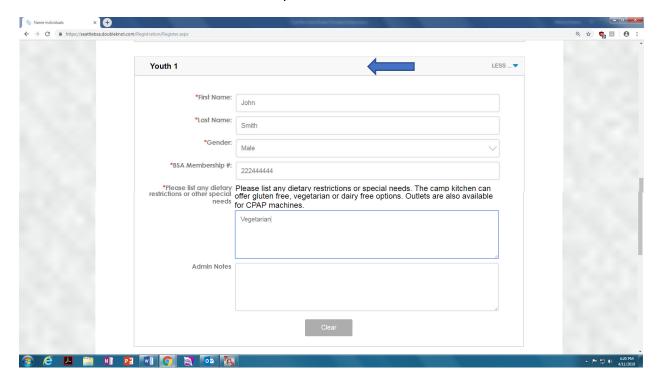

## You will need to following information:

Name Gender BSA Membership # Phone-Adult Email-Adult Any Special Needs

NOTE: You do not need to enter your entire roster at one time. You can save what you have so far and make updates late.

After your roster entry is complete click *Continue* at the bottom of the page until you reach your home page with the boxes of options again. Continue to Checkout and save your updates. An email will be sent with the list of names you have entered.

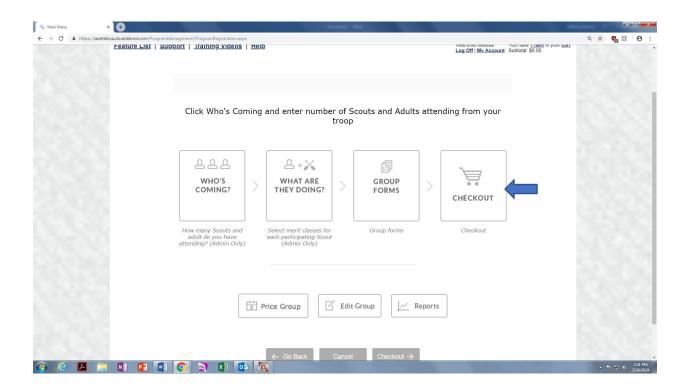

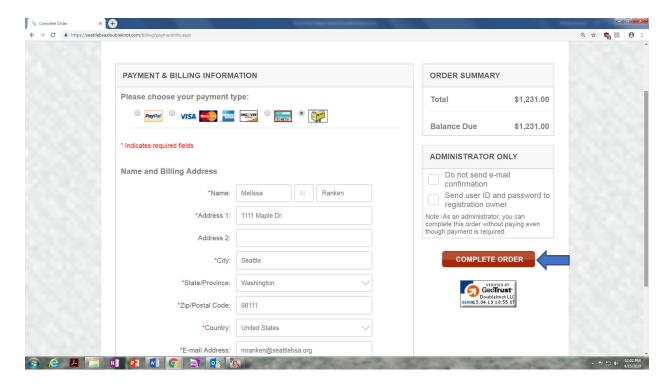

If you have questions about the process contact the Chief Seattle Council Camping Department at <a href="mailto:campingdept@seattlebsa.org">campingdept@seattlebsa.org</a> or 206-725-0361